## **Team Selection (Tablet)**

Upon entering a match, you'll be presented with the Team Selection page, where you can select the team for either side before starting to score the match.

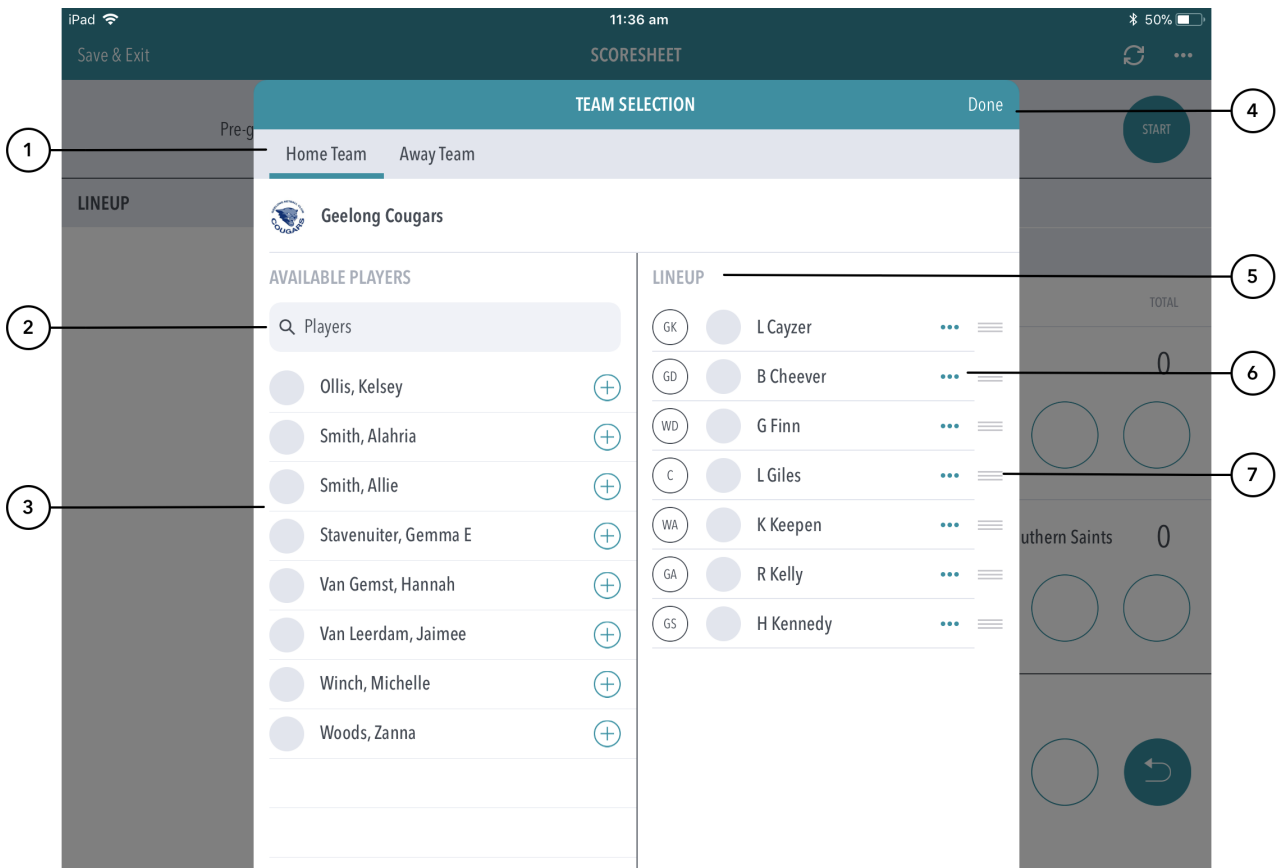

## **Highlighted Features**

- **(1)** Swipe between the home and away team to select the team for each.
- **(2)** Search bar to help search for the player you are looking to select.
- **(3)** The team list will automatically appear based on the squad list that has been pre-selected via ResultsVault.
- **(4)** Will direct to the scoring page.
- **(5)** Shows the players already selected for the team.
- **(6)** Brings up options to remove the player or to set as captain.
- **(7)** Allows for changing the order / position of a player.

## ⊙ **Note**

Tapping on a players name displays their profile image (if set in ResultsVault) along with their full name.